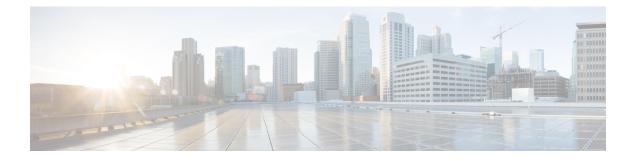

### **Precision Time Protocol (PTP) Commands**

This module describes the commands used to configure the Precision Time Protocol (PTP) in Cisco IOS XR software. PTP is a protocol that provides the ability to distribute time around the network and is based on the IEEE 1588-2008 standard.

For more information about manually setting the router clock, see *Cisco ASR 9000 Series Aggregation Services Router Getting Started Guide*.

For more information about configuring the router to use PTP see the Configuring PTP on *System Management* Configuration Guide for Cisco ASR 9000 Series Routers.

- announce, on page 3
- clock, on page 4
- clock operation, on page 5
- clock-advertisement telecom-profile, on page 6
- clock-class, on page 7
- clock profile, on page 8
- clock-selection telecom-profile, on page 10
- cos, on page 11
- delay-request, on page 12
- detect-ptsf-unusable, on page 13
- domain(PTP), on page 14
- delay-response, on page 15
- dscp (PTP), on page 17
- identity, on page 18
- local-priority, on page 19
- log best-master-clock changes, on page 20
- master (PTP), on page 21
- min-clock-class, on page 23
- multicast, on page 24
- phase-difference-threshold-breach , on page 25
- priority1, on page 26
- priority2, on page 27
- profile (interface), on page 28
- profile (PTP), on page 29
- port state, on page 31
- ptp, on page 32

- show ptp advertised-clock, on page 34
- show ptp foreign-masters, on page 35
- show ptp interfaces, on page 39
- show ptp local-clock, on page 42
- show ptp packet-counters, on page 43
- show ptp unicast-peers, on page 47
- source ipv4 address, on page 49
- sync, on page 50
- timescale, on page 52
- time-of-day, on page 53
- time-source, on page 54
- transport, on page 55
- uncalibrated-clock-class, on page 56
- unicast-grant invalid-request, on page 57

#### announce

To configure options for configuring PTP profile announcement messages, use the **announce** command in PTP profile configuration or interface PTP configuration mode. To remove the setting, use the **no** form of this command.

**announce** {**frequency** *frequency* | **interval** *interval* | **timeout** *timeout*} **no announce** {**frequency** | **interval** | **timeout**}

| Syntax Description | frequency frequency                       | frequency frequencyUse to specify multiple announce messages per second (2, 4, 8, 16, 32, 64, or 128).<br>Frequency of 4 means that four messages are sent per second.interval intervalUse to specify one or fewer announce messages per second (every 1, 2,4, 8, or 16<br>seconds). Interval of 2 means that an announce message is sent every two seconds.timeout timeoutSpecifies the number of announce intervals that PTP ports will wait in the Listen state<br>before transitioning to the Master state (2-10). |  |  |  |
|--------------------|-------------------------------------------|----------------------------------------------------------------------------------------------------|--|--|--|
|                    | interval interval                         |                                                                                                    |  |  |  |
|                    | timeout timeout                           |                                                                                                    |  |  |  |
| Command Default    | Defaults: interval 2, t                   | imeout 3.                                                                                                    |  |  |  |
| Command Modes      | PTP profile configura                     | ation                                                                                                    |  |  |  |
| Command History    | Release Modif                             | ication                                                                                                    |  |  |  |
|                    | Release 4.2.0 This c introd               |                                                                                                    |  |  |  |
| Usage Guidelines   |                                           | , you must be in a user group associated with a task group that includes appropriate task<br>assignment is preventing you from using a command, contact your AAA administrator                                                                                                    |  |  |  |
|                    | associated with many announce message set | hand can be used configure the global PTP configuration profile which can then be<br>or interfaces. Similarly it can be used in interface PTP configuration mode to set the<br>tings for a specific interface. Any values set in interface PTP configuration mode override<br>P configuration profile associated with the interface.                                                                                                    |  |  |  |
| Task ID            | Task ID Ope                               | eration                                                                                                    |  |  |  |
|                    | ethernet-services rea<br>wr               |                                                                                                    |  |  |  |
|                    | The following sets th                     | e announcement interval to 8 seconds in the PTP configuration profile.                                                                                                    |  |  |  |

```
RP/0/RSP0/CPU0:router(config)# ptp
RP/0/RSP0/CPU0:router(config-ptp)# profile p1
RP/0/RSP0/CPU0:router(config-ptp-profile)# announce interval 8
```

### clock

To enter Precision Time Protocol (PTP) clock configuration mode and run PTP clock configuration command, use the **clock** command in PTP configuration mode.

|                    | clock<br>no clock                                                                                                    |
|--------------------|----------------------------------------------------------------------------------------------------|
| Syntax Description | This command has no keywords or arguments.                                                                                                    |
| Command Default    | This command has no default values or behavior.                                                                                                    |
| Command Modes      | Global PTP configuration                                                                                                    |
| Command History    | Release Modification                                                                                                    |
|                    | Release 4.2.0 This command was introduced.                                                                                                    |
| Usage Guidelines   | To use this command, you must be in a user group associated with a task group that includes appropriate task IDs. If the user group assignment is preventing you from using a command, contact your AAA administrator for assistance.    |
|                    | PTP clock configuration commands can also be run from global configuration mode by preceding the command string with the <b>ptp clock</b> keywords. From PTP clock configuration mode, the various PTP clock settings can be configured. |
| Task ID            | Task ID Operation                                                                                                    |
|                    | ethernet-services read,<br>write                                                                                                    |
|                    | The following example shows how to enter PTP clock configuration mode from global configuration mode.                                                                                                    |
|                    | RP/0/RSP0/CPU0:router(config)# ptp                                                                                                    |

RP/0/RSP0/CPU0:router(config)# ptp RP/0/RSP0/CPU0:router(config-ptp)# clock RP/0/RSP0/CPU0:router(config-ptp-clock)#

| Related Commands | Command         | Description                   |
|------------------|-----------------|-------------------------------|
|                  | ptp, on page 32 | Enters PTP configuration mode |

### clock operation

To configure the type of PTP clock operation, use the **clock operation** command in PTP interface or profile configuration or interface PTP configuration mode. To remove the setting, use the **no** form of this command.

clock operation {one-step | two-step} no clock operation

| Syntax Description | <b>one-step</b> Specifies that the timestamp for the time synchronization message is directly in the synchronization message itself.             |                                  |                                                                                                    |  |
|--------------------|----------------------------------------------------------------------------------------------------|----------------------------------|----------------------------------------------------------------------------------------------------|--|
|                    | <b>two-step</b> Specifies that the timestamp for the time synchronization message is sent in a message that follows the synchronization message. |                                  |                                                                                                    |  |
| Command Default    | The default is                                                                                                    | two-step.                        |                                                                                                    |  |
| Command Modes      | PTP profile co                                                                                                    | onfiguration                     |                                                                                                    |  |
|                    | Interface PTP                                                                                                    | configuration                    | 1                                                                                                    |  |
| Command History    | Release                                                                                                    | Modificatio                      | n                                                                                                    |  |
|                    | Release 4.2.0                                                                                                    | This comma introduced.           | ind was                                                                                                    |  |
| Usage Guidelines   |                                                                                                    |                                  | nust be in a user group associated with a task group that includes appropriate task<br>iment is preventing you from using a command, contact your AAA administrator                                                                                                    |  |
|                    | be associated v<br>clock operation                                                                                                    | with many int<br>n for a specifi | and can be used configure the global PTP configuration profile which can then<br>berfaces. Similarly it can be used in interface PTP configuration mode to set the<br>ic interface. Any values set in interface PTP configuration mode override the<br>ration profile associated with the interface. |  |
| Task ID            | Task ID                                                                                                    | Operation                        |                                                                                                    |  |
|                    | ethernet-service                                                                                                    | es read,<br>write                |                                                                                                    |  |
|                    | The following example sets PTP clock operation to two-step.                                                                                      |                                  |                                                                                                    |  |
|                    |                                                                                                    | U0:router(c                      | onfig)# <b>ptp</b><br>onfig-ptp)# <b>profile p1</b><br>onfig-ptp-profile)# <b>clock operation two-step</b>                                                                                                    |  |

### clock-advertisement telecom-profile

To specify that the clock-advertisement behavior (the parameters used in announce messages) will follow the Telecom Profile for frequency (ITU-T G.8265.1), use the **clock-advertisement telecom-profile** command in PTP configuration mode. To remove the setting, use the **no** form of this command.

clock-advertisement telecom-profile no clock-advertisement

Syntax Description This command has no keywords or arguments.

**Command Default** The default clock advertisement is compliant with the PTP 1588 standard.

Command Modes PTP configuration

 Command History
 Release
 Modification

 Release 4.3.0
 This command was introduced.

# Usage Guidelines To use this command, you must be in a user group associated with a task group that includes appropriate task IDs. If the user group assignment is preventing you from using a command, contact your AAA administrator for assistance.

The clock advertisement mode configuration controls the content of announce packets and the port numbers advertised by the router. Use this command to specify that clock advertisement is compliant with Telecom Profile mode instead of the PTP 1588 standard.

| Task ID | Task ID           | Operation |
|---------|-------------------|-----------|
|         | ethernet-services | read,     |
|         |                   | write     |

The following example shows how to set the clock advertisement profile.

```
RP/0/RSP0/CPU0:router(config)# ptp
RP/0/RSP0/CPU0:router(config-ptp)# clock-advertisement telecom-profile
```

| Related Commands | Command         | Description                    |
|------------------|-----------------|--------------------------------|
|                  | ptp, on page 32 | Enters PTP configuration mode. |

### clock-class

To configure the clock class to use when advertising a PTP clock, use the **clock-class** command in PTP clock configuration mode. To remove the setting, use the **no** form of this command. clock-class class no clock-class **Syntax Description** class Specifies the clock class to use when advertising this clock. Values can range from 0 to 255. The default is that the clock class is derived from platform properties. **Command Default** PTP clock configuration **Command Modes Command History Modification** Release Release 4.3.0 This command was introduced. To use this command, you must be in a user group associated with a task group that includes appropriate task **Usage Guidelines** IDs. If the user group assignment is preventing you from using a command, contact your AAA administrator for assistance. Use this command to override the platform value, if needed. Task ID Task ID Operation ethernet-services read, write The following example sets the clock class to 100. RP/0/RSP0/CPU0:router(config) # ptp RP/0/RSP0/CPU0:router(config-ptp)# clock RP/0/RSP0/CPU0:router(config-ptp-clock)# clock-class 100

| Related Commands | Command         | Description                    |
|------------------|-----------------|--------------------------------|
|                  | ptp, on page 32 | Enters PTP configuration mode. |

### clock profile

To configure the ITU-T Telecom profile and clock type that can be used in all local PTP sessions, use the **clock profile** command in the PTP configuration mode. To remove the configuration, use the **no** form of this command.

| Syntax Description | clock-type T-GMT-BCIndicates the clock type for G.8275.1 profile. G.8275.1 profile supportsT-TSCthree clock types:                                                                                                    |  |  |  |
|--------------------|----------------------------------------------------------------------------------------------------|--|--|--|
|                    | T-GM: Telecom Grandmaster                                                                                                    |  |  |  |
|                    | T-BC: Telecom Boundary Clock                                                                                                    |  |  |  |
|                    | T-TSC: Telecom Time Slave Clock                                                                                                    |  |  |  |
| Command Default    | The default PTP profile defined in the IEEE-1588 standard is used if this configuration is not used.                                                                                                    |  |  |  |
| Command Modes      | PTP configuration                                                                                                    |  |  |  |
| Command History    | Release Modification                                                                                                    |  |  |  |
|                    | Release 6.1.2 This command was introduced.                                                                                                    |  |  |  |
| Usage Guidelines   | The <b>clock-type</b> can be configured only when G.8275.1 is selected as the PTP profile.                                                                                                    |  |  |  |
|                    | <b>Note</b> The <b>clock-selection telecom-profile</b> and <b>clock-advertisement telecom-profile</b> commands are deprecated from Release 6.1.2. They are replaced by the <b>clock profile</b> command.                                                         |  |  |  |
|                    | The following example shows configuring G.8265.1 profile:                                                                                                    |  |  |  |
|                    | RP/0/RSP0/CPU0:router(config)# <b>ptp</b><br>RP/0/RSP0/CPU0:router(config-ptp)# <b>clock profile g.8265.1</b>                                                                                                    |  |  |  |
|                    |                                                                                                    |  |  |  |
|                    | <b>Note</b> Configuring the G.8265.1 profile using <b>clock profile</b> command is equivalent to using <b>clock-selection telecom-profile</b> and <b>clock-advertisement telecom-profile</b> commands to configure the G.8265.1 profile in the earlier releases. |  |  |  |
|                    | The following example shows configuring G.8275.1 profile with T-BC clock type:                                                                                                    |  |  |  |

```
RP/0/RSP0/CPU0:router(config) # ptp
```

RP/0/RSP0/CPU0:router(config-ptp)# clock profile g.8275.1 T-BC

### clock-selection telecom-profile

To specify that clock-selection behavior (the best-master-clock-algorithm in use) follows the telecom profile for frequency (ITU-T G.8265.1), use the **clock-selection telecom-profile** command in PTP configuration mode. To remove the setting, use the **no** form of this command.

clock-selection telecom-profile no clock-selection

| Syntax Description | This command has no keywords or arguments. |  |
|--------------------|--------------------------------------------|--|
|--------------------|--------------------------------------------|--|

**Command Default** By default, the clock selection algorithm is compliant with the PTP 1588 standard.

Command Modes PTP configuration

 Command History
 Release
 Modification

 Release 4.3.0
 This command was introduced.

# Usage Guidelines To use this command, you must be in a user group associated with a task group that includes appropriate task IDs. If the user group assignment is preventing you from using a command, contact your AAA administrator for assistance.

The clock selection mode configuration controls which best master clock algorithm is used. Use this command to specify that the algorithm is compliant with Telecom Profile mode.

 
 Task ID
 Operation

 ethernet-services
 read, write

The following example shows how to set the clock advertisement profile.

RP/0/RSP0/CPU0:router(config-ptp)# clock-selection telecom-profile

| Related Commands | Command         | Description                    |
|------------------|-----------------|--------------------------------|
|                  | ptp, on page 32 | Enters PTP configuration mode. |

#### COS

To specify the CoS value to use for Precision Time Protocol (PTP) packets sent by the router, use the **cos** command in PTP profile configuration mode or interface PTP configuration mode. To remove the setting, use the **no** form of this command.

cos number no cos

| Syntax Description | number                    | Specifies the CoS value to use (0-7). |  |
|--------------------|---------------------------|---------------------------------------|--|
| Command Default    | The defaul                | t CoS value is 6.                     |  |
| Command Modes      | PTP profile configuration |                                       |  |
|                    | Interface P               | TP configuration                      |  |
| Command History    | Release                   | Modification                          |  |
|                    | Release 4.                | 2.0 This command was introduced.      |  |
|                    |                           |                                       |  |

# Usage Guidelines To use this command, you must be in a user group associated with a task group that includes appropriate task IDs. If the user group assignment is preventing you from using a command, contact your AAA administrator for assistance.

The **cos** command can be used configure the global PTP configuration profile which can then be associated with many interfaces. Similarly it can be used in interface PTP configuration mode to set the CoS value for a specific interface. Any values set in interface PTP configuration mode override the settings in the PTP configuration profile associated with the interface.

### Task ID Task ID Operation ethernet-services read, write

The following example sets the CoS value to 3 in the PTP configuration profile p1.

```
RP/0/RSP0/CPU0:router(config)# ptp
RP/0/RSP0/CPU0:router(config-ptp)# profile p1
RP/0/RSP0/CPU0:router(config-ptp-profile)# cos 3
```

The following example overrides the CoS value in the profile and sets it to be 2 for the interface:

```
RP/0/RSP0/CPU0:router(config)# interface TenGigE 0/0/0/10
RP/0/RSP0/CPU0:router(config-if) ptp
RP/0/RSP0/CPU0:router(config-if-ptp)# profile p1
RP/0/RSP0/CPU0:router(config-if-ptp)# cos 2
```

### delay-request

To configure settings for the PTP delay request message, use the **delay-request** command in PTP profile configuration or interface PTP configuration mode. To remove the setting, use the **no** form of this command.

**delay-request** {**frequency** *number* | **interval** *number*} **no delay-request** 

**Syntax Description** frequency Specifies multiple announce messages per second (2, 4, 8, 16, 32, 64, or 128). Frequency of 4 means that four messages are sent per second. interval Specifies one or fewer announce messages per second (every 1, 2,4, 8, or 16 seconds). Interval of 2 means that an announce message is sent every two seconds. The default is one second between messages. **Command Default** PTP configuration mode **Command Modes** Interface PTP configuration **Command History** Modification Release Release 4.2.0 This command was introduced. To use this command, you must be in a user group associated with a task group that includes appropriate task **Usage Guidelines** IDs. If the user group assignment is preventing you from using a command, contact your AAA administrator

The delay-request command can be used configure the global PTP configuration profile which can then be associated with many interfaces. Similarly, it can be used in interface PTP configuration mode to set the

associated with many interfaces. Similarly it can be used in interface PTP configuration mode to set the delay-request message settings for a specific interface. Any values set in interface PTP configuration mode override the settings in the PTP configuration profile associated with the interface.

 
 Task ID
 Task ID
 Operation

 ethernet-services
 read, write

The following example sets the delay request interval in the PTP configuration profile to 8 seconds.

RP/0/RSP0/CPU0:router(config)# ptp RP/0/RSP0/CPU0:router(config-ptp)# profile p1 RP/0/RSP0/CPU0:router(config-ptp-profile)# delay-request interval 8

### detect-ptsf-unusable

To enable disqualification when appropriate for an FM from selection in the BMCA and declare it as unusable, use the **detect-ptsf-unusable** command in PTP configuration mode.

#### detect-ptsf-unusable

| Syntax Description | This command has no keywords or arguments. |                                         |  |
|--------------------|--------------------------------------------|-----------------------------------------|--|
| Command Default    | No default behavior or values              |                                         |  |
| Command Modes      | PTP configuration                          |                                         |  |
| Command History    | Release Modification                       |                                         |  |
|                    | Release 24.2.1                             | This command was introduced.            |  |
| Usage Guidelines   | No specific guid                           | lelines impact the use of this command. |  |
| Task ID            | Task ID                                    | Operation                               |  |
|                    | ethernet-services                          | read,<br>write                          |  |
|                    |                                            |                                         |  |

The example below demonstrates the example for excluding a Foreign Master (FM) from being considered in the Best Master Clock Algorithm (BMCA) and marking it as inoperable. This action is taken if the secondary clocks generate a signal known as Packet Timing Signal Fail (PTSF)-unusable:

```
Router(config)# ptp
Router(config-ptp)# detect-ptsf-unusable
Router(config-ptp-profile)# commit
```

### domain(PTP)

**Syntax Description** 

To specify the domain number for the PTP clock, use the **domain** command in PTP clock configuration mode. To remove the setting, use the **no** form of this command.

domain *number* no domain

**Command Default** Default is 0.

**Command Modes** PTP clock configuration

 Command History
 Release
 Modification

 Release 4.2.0
 This command was introduced.

# Usage Guidelines To use this command, you must be in a user group associated with a task group that includes appropriate task IDs. If the user group assignment is preventing you from using a command, contact your AAA administrator for assistance.

number Specifies the domain number to use for this clock (0-255).

PTP uses the specified domain number in all its PTP messages and ignores all PTP messages received from a different domain.

 
 Task ID
 Task ID
 Operation

 ethernet-services
 read, write

The following example sets the domain to 200.

RP/0/RSP0/CPU0:router(config)# ptp RP/0/RSP0/CPU0:router(config-ptp)# clock RP/0/RSP0/CPU0:router(config-ptp-clock)# domain 200

| Related Commands | Command         | Description                    |
|------------------|-----------------|--------------------------------|
|                  | ptp, on page 32 | Enters PTP configuration mode. |

#### delay-response

To configure settings for the PTP delay response message, use the **delay-response** command in PTP profile configuration or interface PTP configuration mode. To remove the setting, use the **no** form of this command.

**delay-response** {grant-duration duration | timeout value} no delay-response {grant-duration | timeout}

**Syntax Description** *duration* Specifies the announce grant duration (60-1000 seconds). If port is in slave state, this is the length of grant which is requested. If the port is in master state, this is the maximum grant which will be allowed.

*value* Specifies delay response message timeout value (100-10000 milliseconds). If delay-response messages are not received from a master clock for longer than this timeout, the master is no longer qualified for selection. This setting applies only applies if the clock-selection telecom-profile is specified.

**Command Default** Default is grant-duration 600, timeout 5000.

**Command Modes** PTP profile configuration

Interface PTP configuration

 Release
 Modification

 Release 4.3.0
 This command was introduced.

# Usage Guidelines To use this command, you must be in a user group associated with a task group that includes appropriate task IDs. If the user group assignment is preventing you from using a command, contact your AAA administrator for assistance.

The **delay-response** command can be used configure the global PTP configuration profile which can then be associated with many interfaces. Similarly it can be used in interface PTP configuration mode to set the delay response value for a specific interface. Any values set in interface PTP configuration mode override the settings in the PTP configuration profile associated with the interface.

| Task ID | Task ID           | Operation |
|---------|-------------------|-----------|
|         | ethernet-services |           |
|         |                   | write     |

The following example sets the PTP delay response timeout to 200 milliseconds in the PTP configuration profile:

```
RP/0/RSP0/CPU0:router(config)# ptp
RP/0/RSP0/CPU0:router(config-ptp)# profile p1
RP/0/RSP0/CPU0:router(config-ptp-profile)# delay-response timeout 200
```

The following example overrides the delay response timeout value in the profile and sets it to be 150 milliseconds for the interface:

```
RP/0/RSP0/CPU0:router(config) # interface TenGigE 0/0/0/10
RP/0/RSP0/CPU0:router(config-if) ptp
RP/0/RSP0/CPU0:router(config-if-ptp) # profile p1
RP/0/RSP0/CPU0:router(config-if-ptp) # delay-response timeout 150
```

### dscp (PTP)

To set the DSCP value for use in Precision Time Protocol (PTP) packets sent by the router, use the **dscp** command in PTP profile configuration or interface PTP configuration mode. To remove the setting, use the **no** form of this command.

dscp number no dscp

| Syntax Description | <i>number</i> Specifies the DSCP value to use (0-63).                                                                                                    |
|--------------------|----------------------------------------------------------------------------------------------------|
| Command Default    | The default DSCP value is 46.                                                                                                    |
| Command Modes      | PTP profile configuration                                                                                                    |
|                    | Interface PTP configuration                                                                                                    |
| Command History    | Release Modification                                                                                                    |
|                    | Release 4.2.0 This command was introduced.                                                                                                    |
| Usage Guidelines   | To use this command, you must be in a user group associated with a task group that includes appropriate task IDs. If the user group assignment is preventing you from using a command, contact your AAA administrator for assistance.                                                                                                    |
|                    | The <b>dscp</b> command can be used configure the global PTP configuration profile which can then be associated with many interfaces. Similarly it can be used in interface PTP configuration mode to set the DSCP value for a specific interface. Any values set in interface PTP configuration mode override the settings in the PTP configuration profile associated with the interface. |
| Task ID            | Task ID Operation                                                                                                    |
|                    | ethernet-services read,<br>write                                                                                                    |
|                    | The following example sets the DSCP value to 20 for PTP operation.                                                                                                    |
|                    | RP/0/RSP0/CPU0:router(config)# <b>ptp</b><br>RP/0/RSP0/CPU0:router(config-ptp)# <b>profile p1</b><br>RP/0/RSP0/CPU0:router(config-ptp-profile)# <b>dscp 20</b>                                                                                                    |
|                    | The following example overrides the DSCP value in the profile and sets it to be 42 for the interface:                                                                                                    |
|                    | RP/0/RSP0/CPU0:router(config)# interface TenGigE 0/0/0/10<br>RP/0/RSP0/CPU0:router(config-if) ptp<br>RP/0/RSP0/CPU0:router(config-if-ptp)# profile p1<br>RP/0/RSP0/CPU0:router(config-if-ptp)# dscp 42                                                                                                    |

### identity

To configure the PTP clock identity, use the **identity** command in PTP clock configuration mode. To remove the setting, use the **no** form of this command.

identity {eui-64 number | mac-address address}
no identity {eui-64 number | mac-address address}

| Syntax Description | eui-64 number                                                                                                    | • Specifies the full EUI-64 number to determine the clock identity.                                                                                  |  |  |
|--------------------|----------------------------------------------------------------------------------------------------|----------------------------------------------------------------------------------------------------|--|--|
|                    | mac-address<br>address                                                                                                    | Specifies the router to determine the clock identity. Use one of the following addressing options to identify the router:                            |  |  |
|                    |                                                                                                    | <ul> <li>router. Use the router's built-in MAC address as the clock identity</li> <li>address. Enter a MAC address (H.H.H format).</li> </ul>        |  |  |
| Command Default    | The router for clo                                                                                                    | ock identity is derived from the router MAC address.                                                                                                 |  |  |
| Command Modes      | PTP clock config                                                                                                    | guration                                                                                                    |  |  |
| Command History    | Release M                                                                                                    | Iodification                                                                                                    |  |  |
|                    |                                                                                                    | his command was<br>htroduced.                                                                                                    |  |  |
| Usage Guidelines   | To use this command, you must be in a user group associated with a task group that includes appropriate task IDs. If the user group assignment is preventing you from using a command, contact your AAA administrator for assistance. |                                                                                                    |  |  |
|                    |                                                                                                    | a MAC address or a complete EUI-64 value to derive the clock identity. If you do not use ne clock identify is derived from the router's MAC address. |  |  |
| Task ID            | Task ID                                                                                                    | Operation                                                                                                    |  |  |
|                    | ethernet-services                                                                                                    | read,<br>write                                                                                                    |  |  |
|                    | The following ex                                                                                                    | cample sets the clock identity to MAC address A.B.C.                                                                                                 |  |  |
|                    | RP/0/RSP0/CPU0                                                                                                    | <pre>:router(config)# ptp<br/>:router(config-ptp)# clock<br/>:router(config-ptp-clock)# identity mac-address A.B.C</pre>                             |  |  |
| Related Commands   | Command                                                                                                    | Description                                                                                                    |  |  |
|                    | ptp, on page 32                                                                                                    | Enters PTP configuration mode.                                                                                                    |  |  |
|                    |                                                                                                    |                                                                                                    |  |  |

### local-priority

To configure priority for a port in the G.8275.1 profile, use the **local-priority** command in the PTP profile configuration mode or the Interface PTP configuration mode.

**local-priority** {*priority-value*}

| Syntax Description | priority-value | Indicates the priority to be set for a port in the G.8275.1 profile. This priority value is used in the profile's alternate Best Master Clock Algorithm (BMCA). |
|--------------------|----------------|----------------------------------------------------------------------------------------------------|
|                    |                | <b>Note</b><br>Lower number indicates higher priority value.                                                                                                    |
| Command Default    | The allowed ra | nge for the priority values are from 1 to 255. The default priority value is 128.                                                                               |
| Command Modes      | PTP configurat | tion                                                                                                    |
|                    | Interface PTP  | configuration                                                                                                    |
| Command History    | Release        | Modification                                                                                                    |
|                    | Release 6.1.2  | This command was introduced.                                                                                                    |
| Usage Guidelines   | -              | l local priority value will be ignored if the G.8275.1 BMCA is not in use and a warning message ed in the <b>show ptp configuration-errors</b> command.         |
|                    |                |                                                                                                    |
| -                  | Note The per-m | naster priority value configured on a master clock overrides the per-port local priority value.                                                                 |

The following example shows configuring priority 1 for a port in the G.8275.1 profile:

| <pre>RP/0/RSP0/CPU0:router(config) # ptp</pre> |                |   |
|------------------------------------------------|----------------|---|
| <pre>RP/0/RSP0/CPU0:router(config-ptp)#</pre>  | local-priority | 1 |

### log best-master-clock changes

To enable logging of changes to the best master clock for Precision Time Protocol (PTP), use the **log best-master-clock changes** command in PTP configuration mode. To remove the setting, use the **no** form of this command.

log best-master-clock changes no log best-master-clock changes

| Syntax Description | This command has | no keywords | or arguments. |
|--------------------|------------------|-------------|---------------|
|--------------------|------------------|-------------|---------------|

**Command Modes** PTP configuration

**Command Default** 

None

Command History Release Modification

Release 4.2.0 This command was introduced.

# Usage Guidelines To use this command, you must be in a user group associated with a task group that includes appropriate task IDs. If the user group assignment is preventing you from using a command, contact your AAA administrator for assistance.

| sk ID | Task<br>ID | Operation |
|-------|------------|-----------|
|       | logging    | read,     |
|       |            | write     |

The following example sets up PTP to log the best master clock changes.

```
RP/0/RSP0/CPU0:router(config)# ptp
RP/0/RSP0/CPU0:router(config-ptp)# log best-master-clock changes
```

| Related Commands | Command         | Description                    |
|------------------|-----------------|--------------------------------|
|                  | ptp, on page 32 | Enters PTP configuration mode. |

### master (PTP)

To add a master to the list of acceptable Precision Time Protocol (PTP) masters for an interface or profile, use the **master** command in PTP profile configuration or Interface PTP configuration mode. To remove the setting, use the **no** form of this command.

**master** {**ipv4** *address* | **ipv6** *address*} [**clock-class** *class* | **delay-symmetry** *number* | **multicast** | **non-negotiated** | **priority** *number*] **no master** {**ipv4** *address* | **ipv6** *address*} [**clock-class** *class* | **delay-symmetry** *number* | **multicast** | **non-negotiated** | **priority** *number*]

| Syntax Description | ipv4 <i>address</i> Specifies the IPv4 address of a master.                                                                                                    |                                                                                                    |  |
|--------------------|----------------------------------------------------------------------------------------------------|----------------------------------------------------------------------------------------------------|--|
|                    | ipv6 address                                                                                                    | Specifies the IPv6 address of a master.                                                                                                    |  |
|                    | clock-class class                                                                                                    | Overrides the clock class received in announce messages from this master.                                                                                                    |  |
|                    | delay-symmetry <i>number</i> Specifies the expected asymmetry.                                                                                                    |                                                                                                    |  |
|                    | delay-symmetry num                                                                                                    | ber specifies the expected asymmetry.                                                                                                    |  |
|                    | multicast                                                                                                    | Indicates that the master sends multicast message.                                                                                                    |  |
|                    | non-negotiated                                                                                                    | Specifies non-negotiated unicast message.                                                                                                    |  |
|                    | priority number                                                                                                    | Indicates the priority for selecting between multiple masters (lower numbers are high priority).                                                                                                    |  |
|                    | clock-class class                                                                                                    | Overrides the clock class received in announce messages from this master.                                                                                                    |  |
| Command Default    | This command has no                                                                                                    | default values or behavior.                                                                                                    |  |
| Command Modes      | PTP profile configurat                                                                                                    | ion                                                                                                    |  |
| Command History    | Release Modific                                                                                                    | cation                                                                                                    |  |
|                    | Release 4.2.0 This command was introduced.                                                                                                    |                                                                                                    |  |
|                    | Release 6.2x This command was modified. Support was extended to IPv6 addresses.                                                                                                    |                                                                                                    |  |
| Usage Guidelines   | To use this command, you must be in a user group associated with a task group that includes appropriate task IDs. If the user group assignment is preventing you from using a command, contact your AAA administrator for assistance. |                                                                                                    |  |
|                    | 21                                                                                                    | to configure the master must match the PTP transport type configured on the interface. configured, the router attempts to communicate with all configured masters and selects ones based on priority. |  |
|                    |                                                                                                    |                                                                                                    |  |
|                    | Note IPv4 multicast for                                                                                                    | PTP is not supported on Cisco ASR 9000 Routers.                                                                                                    |  |

### Task ID Task ID Operation ethernet-services read,

write

The following example assigns two masters to the profile and gives higher priority to the master with IPv4 address 10.10.4.5.

```
RP/0/RSP0/CPU0:router(config)# ptp
RP/0/RSP0/CPU0:router(config-ptp)# profile p1
RP/0/RSP0/CPU0:router(config-ptp-profile)# master ipv4 10.10.4.5 priority 1
RP/0/RSP0/CPU0:router(config-ptp-profile)# master ipv4 10.10.4.7 priority 2
```

**Precision Time Protocol (PTP) Commands** 

### min-clock-class

To configure minimum clock class accepted from a PTP master, use the **min-clock-class** command in the PTP configuration mode. To remove the configuration, use the **no** form of this command.

min-clock-class class no min-clock-class class

**Syntax Description** *class* Indicates the minimum clock class accepted. The range is between 0 and 255.

**Command Default** The default clock class can be obtained from the platform properties.

**Command Modes** PTP configuration

**Command History** 

istory Release Modification Release This command was introduced.

**Usage Guidelines** 

6.1.2

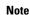

clock-class values are not numerically ordered (lower value of clock-class has higher importance).

The clocks with clock-class number higher than the minimum clock class number will not be considered for

a parent clock selection. This command is used to override the platform value (if needed).

The following example configures the minimum clock class to 7:

```
RP/0/RSP0/CPU0:router(config)# ptp
RP/0/RSP0/CPU0:router(config-ptp)# min-clock-class 7
```

### multicast

|                  |                                              | ast messages to be sent, use the <b>multicast</b> command in PTP profile configuration mode. To remove the setting, use the <b>no</b> form of this comm | e                  |
|------------------|----------------------------------------------|----------------------------------------------------------------------------------------------------|--------------------|
|                  | multicast<br>no multicast                    |                                                                                                    |                    |
|                  | This command has r                           | to keywords or arguments.                                                                                                    |                    |
| Command Default  | By default, multicas                         | t messaging is disabled for PTP.                                                                                                    |                    |
| Command Modes    | PTP profile configu                          | ration                                                                                                    |                    |
|                  | Interface PTP config                         | guration                                                                                                    |                    |
| Command History  | Release Mod                                  | fication                                                                                                    |                    |
|                  | Release 4.2.0 This                           | command was introduced.                                                                                                    |                    |
| Usage Guidelines |                                              | d, you must be in a user group associated with a task group that include<br>p assignment is preventing you from using a command, contact your A         |                    |
|                  | When multicast is co<br>messages are sent as | nfigured, announce and sync messages are sent as multicast messages, b<br>unicast messages.                                                             | out delay-response |
| Task ID          | Task ID 0                                    | peration                                                                                                    |                    |
|                  | ethernet-services re<br>w                    | ad,<br>rite                                                                                                    |                    |
|                  | The following exam                           | ple enables PTP multicast messages in the configuration profile:                                                                                        |                    |
|                  |                                              | uter(config)# <b>ptp</b><br>uter(config-ptp)# <b>profile p1</b><br>uter(config-ptp-profile)# <b>multicast</b>                                           |                    |
|                  | The following exam                           | ple overrides the multicast setting in the profile and removes it for the i                                                                             | nterface:          |

```
RP/0/RSP0/CPU0:router(config)# interface TenGigE 0/0/0/10
RP/0/RSP0/CPU0:router(config-if) ptp
RP/0/RSP0/CPU0:router(config-if-ptp)# profile p1
RP/0/RSP0/CPU0:router(config-if-ptp)# no multicast
```

### phase-difference-threshold-breach

To enable a bistate alarm which is triggered when the phase difference value for any qualified foreign master exceeds the configured value, use the **phase-difference-threshold-breach** command in PTP configuration mode.

phase-difference-threshold-breach threshold-value

| Syntax Description | <i>threshold-value</i> Specifies the threshold value for triggering PTP phase alarms. The range is from 0 to 4294967295 nanoseconds. |                               |                                                      |
|--------------------|----------------------------------------------------------------------------------------------------|-------------------------------|------------------------------------------------------|
| Command Default    | No default behav                                                                                                    | vior or values                |                                                      |
| command Modes      | PTP configuration                                                                                                    | on                            |                                                      |
| Command History    | Release                                                                                                    | Modification                  | _                                                    |
|                    |                                                                                                    | This command was introduced.  | _                                                    |
| Jsage Guidelines   | No specific guid                                                                                                    | elines impact the use of this | ommand.                                              |
| Fask ID            | Task ID                                                                                                    | Operation                     |                                                      |
|                    | ethernet-services                                                                                                    | read,<br>write                |                                                      |
|                    | The following ex                                                                                                    | kample shows how to configu   | re threshold for triggering phase difference alarms: |

```
Router(config)# ptp
Router(config-ptp)# phase-difference-threshold-breach 300
Router(config-ptp-profile)# commit
```

### priority1

To specify the priority 1 number to use when advertising a PTP clock, use the **priority1** command in PTP clock configuration mode. To remove the setting, use the **no** form of this command.

priority1 number
no priority1

**Syntax Description** *number* Specifies the priority 1 number to use for this clock (0-255).

**Command Default** Default is 128.

Command Modes PTP clock configuration

| Command History | Release       | Modification                 |
|-----------------|---------------|------------------------------|
|                 | Release 4.2.0 | This command was introduced. |

Usage Guidelines To use this command, you must be in a user group associated with a task group that includes appropriate task IDs. If the user group assignment is preventing you from using a command, contact your AAA administrator for assistance.

 
 Task ID
 Task ID
 Operation

 ethernet-services
 read, write

The following example sets the priority 1 number to 50

```
RP/0/RSP0/CPU0:router(config)# ptp
RP/0/RSP0/CPU0:router(config-ptp)# clock
RP/0/RSP0/CPU0:router(config-ptp-clock)# priority1 50
```

#### **Related Commands**

| Command               | Description                                                          |
|-----------------------|----------------------------------------------------------------------|
| ptp, on page 32       | Enters PTP configuration mode.                                       |
| priority2, on page 27 | Specifies the priority 2 number to use when advertising a PTP clock. |

### priority2

To specify the priority 2 number to use when advertising a PTP clock, use the **priority2** command in PTP clock configuration mode. To remove the setting, use the **no** form of this command.

priority2 number no priority2

| Syntax Description | <i>number</i> Specifies the priority 2 number to use for this clock (0-255). |
|--------------------|------------------------------------------------------------------------------|
| Command Default    | Default is 128.                                                              |
| Command Modes      | PTP clock configuration                                                      |
| Command Modes      | PTP clock configuration                                                      |

 Command History
 Release
 Modification

 Release 4.2.0
 This command was introduced.

Usage Guidelines To use this command, you must be in a user group associated with a task group that includes appropriate task IDs. If the user group assignment is preventing you from using a command, contact your AAA administrator for assistance.

| Task ID | Task ID           | Operation      |
|---------|-------------------|----------------|
|         | ethernet-services | read,<br>write |

The following example sets the priority 2 number to 50

```
RP/0/RSP0/CPU0:router(config)# ptp
RP/0/RSP0/CPU0:router(config-ptp)# clock
RP/0/RSP0/CPU0:router(config-ptp-clock)# priority2 50
```

# Related Commands Command Description ptp, on page 32 Enters PTP configuration mode priority1, on page 26 Specifies the priority 1 number to use when advertising a PTP clock.

### profile (interface)

To assign a Precision Time Protocol (PTP) configuration profile to an interface, use the **profile** command in interface PTP configuration mode. To remove the configuration profile from the interface, use the **no** form of this command.

profile profile-name no profile profile-name

| Syntax Description | profile-name | Name of profile to associate with the Interface. |
|--------------------|--------------|--------------------------------------------------|
|--------------------|--------------|--------------------------------------------------|

**Command Default** No configuration profile is associated with the interface.

Command Modes Interface PTP configuration

 Command History
 Release
 Modification

 Release 4.2.0
 This command was introduced.

# Usage Guidelines To use this command, you must be in a user group associated with a task group that includes appropriate task IDs. If the user group assignment is preventing you from using a command, contact your AAA administrator for assistance.

A PTP profile is a configuration template that can be applied to multiple interfaces. Define the profile using the **profile** command in PTP configuration mode.

| Task ID | Task ID           | Operation      |
|---------|-------------------|----------------|
|         | ethernet-services | read,<br>write |

The following example shows how to assign a configuration profile to a specific interface.

RP/0/RSP0/CPU0:router(config)# interface TenGigE 0/0/0/10 RP/0/RSP0/CPU0:router(config-if)# ptp RP/0/RSP0/CPU0:router(config-if-ptp)# profile tp128

| Related Commands | Command                   | Description                                                      |
|------------------|---------------------------|------------------------------------------------------------------|
|                  | profile (PTP), on page 29 | Enters Precision Time Protocol (PTP) profile configuration mode. |

### profile (PTP)

To enter Precision Time Protocol (PTP) profile configuration mode and run PTP profile configuration commands, use the **profile** command in PTP configuration mode or interface PTP configuration mode.

|                                                                                                    | profile name                                                                                                    |                                                                                                    |                                                                                                    |  |
|----------------------------------------------------------------------------------------------------|----------------------------------------------------------------------------------------------------|----------------------------------------------------------------------------------------------------|----------------------------------------------------------------------------------------------------|--|
| Syntax Description                                                                                                    | <i>name</i> Enters PTP profile configuration mode for the specified profile name.                                                                                                    |                                                                                                    |                                                                                                    |  |
| Command Default                                                                                                    | No default behavio                                                                                                    | r or values                                                                                                    |                                                                                                    |  |
| Command Modes                                                                                                    | PTP configuration                                                                                                    |                                                                                                    |                                                                                                    |  |
| Command History                                                                                                    | Release Mod                                                                                                    | lification                                                                                                    |                                                                                                    |  |
|                                                                                                    | Release 4.2.0 This intro                                                                                                    | s command was<br>oduced.                                                                                                    |                                                                                                    |  |
| Usage Guidelines                                                                                                    |                                                                                                    |                                                                                                    | oup associated with a task group<br>you from using a command, co                                                                                                    |  |
| A Precision Time Protocol (PTP) profile is a configuration template that can be applied to multip<br>From PTP profile configuration mode, the following PTP profile configuration commands are a |                                                                                                    |                                                                                                    |                                                                                                    |  |
|                                                                                                    | RP/0/RSP0/CPU0:router(config-ptp-profile)# ?                                                                                                    |                                                                                                    |                                                                                                    |  |
|                                                                                                    | announce<br>clear<br>clock<br>commit<br>cos<br>delay-request<br>delay-response<br>describe<br>do<br>dscp<br>exit<br>master<br>multicast<br>no<br>port<br>pwd<br>root<br>show<br>source<br>sync<br>sync<br>transport<br>unicast-grant | Specify the CoS-bits<br>Configure the sending<br>Delay-Response messag<br>Describe a command wi<br>Run an exec command<br>Specify the DSCP valu<br>Exit from this submod<br>Add a master to liste<br>Allow multicast messa<br>Negate a command or s<br>PTP port options<br>Commands used to reac<br>Exit to the global co<br>Show contents of conf<br>PTP source address op<br>Configure how often S<br>Sync message options | <pre>configuration<br/>o use<br/>ion changes to running<br/>value to use<br/>of delay-request messages<br/>e options<br/>thout taking real actions<br/>e to use<br/>e<br/>n to on interfaces using t<br/>ges to be sent<br/>et its defaults<br/>h current submode<br/>nfiguration mode<br/>iguration<br/>tions<br/>ync messages are sent<br/>o use on this interface</pre> |  |

I

| Task ID | Task ID           | Operation      |                                                                               |
|---------|-------------------|----------------|-------------------------------------------------------------------------------|
|         | ethernet-services | read,<br>write |                                                                               |
|         | The following ex  | cample sho     | ws how to configure the profile tp128:                                        |
|         |                   | :router(c      | onfig)# <b>ptp</b><br>onfig-ptp)# <b>profile tp128</b><br>onfig-ptp-profile)# |
|         |                   |                |                                                                               |

| <b>Related Commands</b> | Command                         | Description                                          |  |
|-------------------------|---------------------------------|------------------------------------------------------|--|
|                         | profile (interface), on page 28 | Assigns a PTP configuration profile to an interface. |  |

Precision Time Protocol (PTP) Commands

#### port state

**Command History** 

To configure the state for a PTP port, use the **port** state command in the PTP profile configuration mode or the Interface PTP configuration mode. To remove the setting, use the **no** form of this command.

port state {slave-only} no port state

**Syntax Description slave-only** Configures the port state to be a slave.

Dynamic port state changes are based on the peers with which the port communicates. **Command Default** 

PTP profile configuration **Command Modes** 

Interface PTP configuration

Release

Modification Release 4.2.0 This command was introduced.

To use this command, you must be in a user group associated with a task group that includes appropriate task **Usage Guidelines** IDs. If the user group assignment is preventing you from using a command, contact your AAA administrator for assistance.

| Task ID | Task ID           | Operation      |  |
|---------|-------------------|----------------|--|
|         | ethernet-services | read,<br>write |  |

The following example configures the PTP port state to be slave-only:

```
RP/0/RSP0/CPU0:router(config) # ptp
RP/0/RSP0/CPU0:router(config-ptp) # profile p1
RP/0/RSP0/CPU0:router(config-ptp)# port state slave-only
```

### ptp

ptp

To enter Precision Time Protocol (PTP) configuration mode and run PTP configuration commands, use the **ptp** command. Using the command from global configuration mode enters PTP configuration mode. Using the command from interface configuration mode enters interface PTP configuration mode. To remove PTP settings, use the **no** form of this command.

|                                                                                          | <pre>ptp<br/>no ptp<br/><br/>This command has no keywords or arguments.</pre>                                                                                                    |                                                                                                    |  |  |
|------------------------------------------------------------------------------------------|----------------------------------------------------------------------------------------------------|----------------------------------------------------------------------------------------------------|--|--|
| Syntax Description                                                                       |                                                                                                    |                                                                                                    |  |  |
| Command Default                                                                          | No default behavior or values.                                                                                                    |                                                                                                    |  |  |
| Command Modes                                                                            | Global configuration                                                                                                    |                                                                                                    |  |  |
|                                                                                          | Interface configuration                                                                                                    |                                                                                                    |  |  |
| Command History                                                                          | Release Modificatio                                                                                                    | n                                                                                                    |  |  |
| Release Support was added for this command in Bundle Ethernet interface configu<br>4.3.1 |                                                                                                    | s added for this command in Bundle Ethernet interface configuration mode.                                                                                                    |  |  |
|                                                                                          | Release Support was added for this command in Bundle Ethernet interface configuration mode. 4.3.1                                                                                                    |                                                                                                    |  |  |
| Usage Guidelines                                                                         |                                                                                                    | must be in a user group associated with a task group that includes appropriate task gnment is preventing you from using a command, contact your AAA administrator                                                                                                    |  |  |
|                                                                                          |                                                                                                    | ands can also be run from global configuration mode by preceding the command<br>rd. From PTP configuration mode, the following PTP configuration commands are                                                                                                    |  |  |
|                                                                                          | <pre>RP/0/RSP0/CPU0:router     clear     clock     clock-advertisement     clock-selection     commit     describe     do     exit     log     no     profile     pwd     root     show     time-of-day</pre> | <pre>(config-ptp)# ?<br/>Clear the uncommitted configuration<br/>PTP Clock Configuration<br/>Clock advertisement configuration<br/>Clock selection configuration<br/>Commit the configuration changes to running<br/>Describe a command without taking real actions<br/>Run an exec command<br/>Exit from this submode<br/>Precision Time Protocol logging configuration<br/>Negate a command or set its defaults<br/>PTP Profile Configuration<br/>Commands used to reach current submode<br/>Exit to the global configuration mode<br/>Show contents of configuration<br/>Precision Time Protocol time-of-day configuration</pre> |  |  |

| Task ID | Task ID           | Operation |  |
|---------|-------------------|-----------|--|
|         | ethernet-services | read,     |  |
|         |                   | write     |  |

The following example shows how to enter PTP configuration mode from global configuration mode.

RP/0/RSP0/CPU0:router(config) # ptp RP/0/RSP0/CPU0:router(config-ptp) #

The following example shows how to enter interface PTP configuration mode.

```
RP/0/RSP0/CPU0:router(config)# interface TenGigE 0/0/0/10
RP/0/RSP0/CPU0:router(config-if)# ptp
RP/0/RSP0/CPU0:router(config-if-ptp)#
```

| Related Commands | Command                   | Description                            |
|------------------|---------------------------|----------------------------------------|
|                  | profile (PTP), on page 29 | Enters PTP profile configuration mode. |

### show ptp advertised-clock

To display properties of the clock that the system advertises over Precision Time Protocol (PTP), use the **show ptp advertised-clock** command in EXEC mode.

#### show ptp advertised-clock

| Syntax Description | This command has no keywords or arguments.                                                                                                    |
|--------------------|----------------------------------------------------------------------------------------------------|
| Command Default    | None                                                                                                    |
| Command Modes      | EXEC                                                                                                    |
| Command History    | Release Modification                                                                                                    |
|                    | Release 4.2.0 This command was introduced.                                                                                                    |
| Usage Guidelines   | To use this command, you must be in a user group associated with a task group that includes appropriate task IDs. If the user group assignment is preventing you from using a command, contact your AAA administrator for assistance. |

### Task ID Task ID Operation ethernet-services read

#### Example

The following shows information about the PTP advertised clock. The output displays the clock identity and the clock properties.

```
RP/0/RSP0/CPU0:router# show ptp advertised-clock
```

```
Fri Jan 9 04:54:33.345 PST
Clock ID: Local Clock (2651fffec41c26)
Clock properties:
    Priority1: 128, Priority2: 128, Class: 6, Accuracy: 0xfe
    Offset scaled log variance: 0xfff
    Domain: 0, Time Source: GPS, Timescale: PTP
    Frequency-traceable, Time-traceable
    Current UTC offset: 34 seconds
```

### show ptp foreign-masters

To display the Precision Time Protocol (PTP) foreign master clocks that are available to the router, use the **show ptp foreign-masters** command in EXEC mode.

|                    | show ptp foreign-masters breif [interface name location node][best]                                                                                                    |      |
|--------------------|----------------------------------------------------------------------------------------------------|------|
| Syntax Description | brief Lists all foreign-masters known on the router, ordered by the interface on which they were discover                                                                                                    |      |
|                    | If this option is omitted, the output also includes detailed clock properties, unicast messages that granted from the master, length of time the master has been qualified, and information about the clock peer.                                                                                                    |      |
|                    | <i>name</i> Displays foreign masters that were discovered the specified interface. For more information, use question mark (?) online help function                                                                                                    | the  |
|                    | node Displays foreign masters that were discovered the specified node                                                                                                    |      |
|                    | <b>best</b> Displays the state of the best foreign master found in the network                                                                                                    |      |
| Command Default    | None                                                                                                    |      |
| Command Modes      | EXEC                                                                                                    |      |
| Command History    | Release Modification                                                                                                    |      |
|                    | Release The command output was modified to include phase difference values and servo status. 24.2.1                                                                                                    |      |
|                    | Release 4.2.0 This command was introduced.                                                                                                    |      |
| Usage Guidelines   | To use this command, you must be in a user group associated with a task group that includes appropriate IDs. If the user group assignment is preventing you from using a command, contact your AAA administr for assistance.                                                                                                    |      |
|                    | This command displays the state of foreign masters for the PTP processes. It is only relevant when runn as a boundary clock; in grandmaster mode, no relevant output gets displayed.                                                                                                    | ng   |
|                    | The <b>show ptp foreign-masters</b> command with the <b>best</b> keyword collects grandmaster information from RPs and filters out all but the grandmaster on the active timing card. If the active timing card does not sup running as slave, no foreign masters are displayed and instead, it is indicated that slaving is not supporte (refer examples section). | port |
| Task ID            | Task ID Operation                                                                                                    |      |
|                    | ethernet-services read                                                                                                    |      |
|                    | Example                                                                                                    |      |

The following shows output with the brief option.

#### RP/0/RSP0/CPU0:router# show ptp foreign-masters brief

M=Multicast,Q=Qualified,GM=Grandmaster

| Interface | Transport | Address                  | Priority1 | State |
|-----------|-----------|--------------------------|-----------|-------|
| Gi0/2/0/0 | IPv4      | 192.168.172.122          | 13        | M,Q   |
|           | IPv4      | 192.168.172.123          | 17        | М     |
| Gi0/2/0/1 | IPv6      | fe80::2b0:4aff:fe6b:f4fc | 1         | Q,GM  |
|           | IPv6      | fe80::2b0:4aff:fe6b:1234 | 18        | Q     |
| Gi0/3/0/0 | Ethernet  | 00b0.4a6b.f4fc           |           |       |

The example indicates if the foreign-master is multicast and the clock that is being used as the grandmaster.

The following example shows output for the location 0/2/CPU0, including the brief option.

RP/0/RSP0/CPU0:router# show ptp foreign-masters brief location 0/2/CPU0

M=Multicast,Q=Qualified,GM=Grandmaster

| Interface | Transport | Address                  | Priority1 | State |
|-----------|-----------|--------------------------|-----------|-------|
| Gi0/2/0/0 | IPv4      | 192.168.172.122          | 13        | M,Q   |
|           | IPv4      | 192.168.172.123          | 17        | М     |
| Gi0/2/0/1 | IPv6      | fe80::2b0:4aff:fe6b:f4fc | 1         | Q,GM  |
|           | IPv6      | fe80::2b0:4aff:fe6b:1234 | 18        | Q     |

The following example shows output for the interface GigabitEthernet0/2/0/0, without the brief option.

RP/0/RSP0/CPU0:router# show ptp foreign-masters brief interface GigabitEthernet0/2/0/0

Interface GigabitEthernet0/2/0/3 (PTP port number 27):

```
IPv4, Address 172.108.11.25
   Configured priority: None
  Announce granted: every 2 seconds, 600 seconds
Sync granted: 16 per-second, 400 seconds
Delay-Resp granted: 16 per-second, 600 seconds
   Qualified for 6 days, 2 hours, 11 minutes
   Clock ID: ACDE48FFFE234567
   Clock properties:
      Priority1: 1, Priority2: 83, Class: 6, Accuracy: 0x2B
      Offset scaled log variance: 0x27FF, Steps-removed: 5
      Domain: 0, Time Source: GPS, Timescale: PTP
      Frequency-traceable, Time-traceable
      Current UTC offset: 25 seconds
   Parent properties:
      Clock-ID: BADE48FFFE234367
      Port number: 3, Steps Removed: 2
IPv4, Address 172.108.11.23, Multicast
   Configured priority: 27
   Announce granted: every 2 seconds,
                                             600 seconds
   Qualified for 5 days, 4 hours, 27 minutes
   Clock ID: ACDE48FFFE234567
   Clock properties:
```

```
Priority1: 7, Priority2: 83, Class: 6, Accuracy: 0x2B
Offset scaled log variance: 0x27FF, Steps-removed: 5
Domain: 0, Time Source: GPS, Timescale: PTP
Frequency-traceable, Time-traceable
Current UTC offset: 25 seconds
Parent properties:
Clock-ID: BADE48FFFE234367
Port number: 5, Steps Removed: 1
IPv4, Address 172.108.11.18, Multicast
Configured priority: 11
Not qualified
```

The following example shows state information for the best foreign master in the network.

RP/0/RSP0/CPU0:router# show ptp foreign-masters best

```
Used to set system frequency and time

IPv4, Address 1.2.3.4

Received on interface GigabitEthernet0/2/0/3 (port number 0x1007)

Clock ID: ACDE48FFFE234567

Best foreign-master for 5 days, 4 hours, 27 minutes

Advertised for 5 days, 4 hours, 20 minutes

Clock properties:

Priority1: 7, Priority2: 83, Class: 6, Accuracy: 0x2B

Offset scaled log variance: 0x27FF, Steps-removed: 5

Domain: 0, Time Source: GPS, Timescale: PTP

Frequency-traceable, Time-traceable

Current UTC offset: 25 seconds

Parent properties:

Clock-ID: BADE48FFFE234367

Port number: 0x0005
```

This example indicates the display when slaving is not supported on the active timing card.

RP/0/RSP0/CPU0:router # show ptp foreign-masters best PTP slaving is not supported on the RSP.

This example indicates the phase-difference and servo status as PTSF-unuable.

```
Router#show-ptp-foreign-masters
Ethernet, Address 0102.0304.050a, Multicast
   Configured priority: 40
    Configured clock class: None
    Configured delay asymmetry: 3 microseconds
   Announce granted: 4 per-second, 600 seconds
                                         600 seconds
   Sync granted:
                      4 per-second,
   Delay-resp granted: 4 per-second,
                                         600 seconds
   Not qualified (PTSF lossSync)
    Clock ID: abcdef1
   Phase difference: -5000ns
   Servo status: PTSF-unusable
    Received clock properties:
     Domain: 0, Priority1: 1, Priority2: 100, Class: 52
     Accuracy: 0x00, Offset scaled log variance: 0x0000
     Steps-removed: 2, Time source: GPS, Timescale: PTP
     Time-traceable
     Current UTC offset: 0 seconds
```

I

Parent properties: Clock ID: 0 Port number: 0

### show ptp interfaces

To display a summary of the Precision Time Protocol (PTP) port state for the specified interface, use the **show ptp interfaces** command in EXEC mode.

show ptp interfaces [brief] {interface | all}
show ptp interfaces summary location node

| Syntax Description | interface      | Specifies th function. | he interface. For n | nore information, use the question mark (?) online help                                                                     |
|--------------------|----------------|------------------------|---------------------|----------------------------------------------------------------------------------------------------|
|                    | all            | Displays in            | nformation for all  | interfaces.                                                                                                    |
|                    | brief          | Displays a             | one-line summary    | y of the functional state of the interface (or all interfaces).                                                             |
|                    | location no    | ode Displays in        | nformation for the  | specified node                                                                                                    |
| Command Default    | None           |                        |                     |                                                                                                    |
| Command Modes      | EXEC           |                        |                     |                                                                                                    |
| Command History    | Release        | Modification           |                     |                                                                                                    |
|                    | Release 4.2.0  | ) This command         | d was introduced.   |                                                                                                    |
| Usage Guidelines   |                | er group assignn       | -                   | oup associated with a task group that includes appropriate task<br>you from using a command, contact your AAA administrator |
| Task ID            | Task ID        | Operation              |                     |                                                                                                    |
|                    | ethernet-servi | ices read              |                     |                                                                                                    |
|                    |                |                        |                     |                                                                                                    |

#### Example

The following shows the output for GigabitEthernet0/2/0/3 interface in master state.

RP/0/RSP0/CPU0:router# show ptp interfaces GigabitEthernet0/2/0/3

```
GigabitEthernet0/2/0/3 is in MASTER state
PTP port number: 1
IPv4 transport: IPv4 address 1.2.3.4
Linestate: Up
Mechanism: Two-step delay-request-response
Sync rate: every 2 seconds
Announce rate: every 8 seconds, timeout 5
Delay-Req rate: every 4 seconds
CoS: 6, DSCP: 46
Platform capabilities:
Supported: One-step, Ethernet
```

```
Not-Supported: IPv6, Multicast, Slave
Max-Sync-rate: 4 per second
Master state only
23 Unicast peers
```

#### Example

The following shows that the GigabitEthernet0/1/0/3 interface is in the un-calibrated state.

```
RP/0/RSP0/CPU0:router# show ptp interfaces GigabitEthernet0/1/0/3
     GigabitEthernet0/1/0/3 is in UNCALIBRATED state
      PTP port number: 4
      IPv4 transport: IPv4 address 5.4.3.2
      Linestate: Up
      Mechanism: Two-step delay-request-response, Slave-only
          Sync rate: 2 per second
         Announce rate: 2 per second, timeout 4
         Delay-Req interval: 4 per second
       CoS: 5, DSCP: 23
      Platform capabilities:
         Supported: One-step, Ethernet, Multicast, Slave
         Not-Supported: IPv6
         Max-Sync-rate: 2 per second
      Master table:
       (K = Known, Q = Qualified, GM = Grandmaster)
         IPv4 address 5.4.3.3: priority 5, multicast, K,Q,GM
          IPv4 address 5.4.3.4: priority not set
         MAC-address 12ab.7431.327c: priority 3, K
       Slave state only
```

#### Example

The following shows output with the brief keyword specified.

RP/0/RSP0/CPU0:router# show ptp interfaces brief

| Intf      | Port   | Port    | Li        | ne    |             |
|-----------|--------|---------|-----------|-------|-------------|
| Name      | Number | State   | Transport | State | Mechanism   |
|           |        |         |           |       |             |
| Gi0/2/0/0 | 1      | MASTER  | IPv4      | Up    | 2-step DRRM |
| Gi0/2/0/1 | 5      | PASSIVE | Ethernet  | Up    | 1-step DRRM |
| Gi0/2/0/2 | 23     | MASTER  | Ethernet  | Up    | 2-step DRRM |
| Gi0/2/0/0 | 6      | INIT    | IPv4      | Down  | 2-step DRRM |

#### Example

The following shows summary output for the location 0/2/cpu0.

RP/0/RSP0/CPU0:router# show ptp interfaces summary location 0/2/cpu0

```
Interface port states
Interface 1 states
INIT 11
```

| LISTENING    | 27  |
|--------------|-----|
| PASSIVE      | 12  |
| PRE-MASTER   | 2   |
| MASTER       | 50  |
| UNCALIBRATED | 0   |
| SLAVE        | 1   |
| FAULTY       | 0   |
|              |     |
| Total        | 103 |

### show ptp local-clock

To display properties of the local Precision Time Protocol (PTP) clock, use the **show ptp local-clock** command in EXEC mode.

show ptp local-clock

| Syntax Description | This comma   | This command has no keywords or arguments. |                                                                                                    |  |  |
|--------------------|--------------|--------------------------------------------|----------------------------------------------------------------------------------------------------|--|--|
| Command Default    | None         |                                            |                                                                                                    |  |  |
| Command Modes      | EXEC         |                                            |                                                                                                    |  |  |
| Command History    | Release      | Modification                               |                                                                                                    |  |  |
|                    | Release 4.2. | 0 This command was introduced.             |                                                                                                    |  |  |
| Usage Guidelines   |              | ser group assignment is preventing         | oup associated with a task group that includes appropriate task<br>you from using a command, contact your AAA administrator |  |  |

 Task ID
 Task ID
 Operation

 ethernet-services
 read

#### Example

The following shows information about the local PTP clock.

RP/0/RSP0/CPU0:router# show ptp local-clock

```
Sat Jul 28 14:15:54.357 UTC
Clock ID: 2651fffec4496e
Clock properties:
    Priority1: 128, Priority2: 128, Class: 248, Accuracy: 0xfe
    Offset scaled log variance: 0xfff
    Domain: 0, Time Source: Internal, Timescale: ARB
    No frequency or time traceability
    Current UTC offset: 34 seconds
```

**Precision Time Protocol (PTP) Commands** 

# show ptp packet-counters

To display counters for packets received and send by Precision Time Protocol (PTP), use the **show ptp packet-counters** command in EXEC mode.

show ptp packet-counters location node
show ptp packet-counters interface detail
show ptp packet-counters interface master {ipv4 ipv4-address | ethernet ethernet-address}

| Syntax Description | location node       | Displays information for the specified node                                                         | _                   |
|--------------------|---------------------|----------------------------------------------------------------------------------------------------|---------------------|
|                    | interface           | Specifies the interface.                                                                            | _                   |
|                    | detail              | Displays detailed information.                                                                      | _                   |
|                    | master              | Displays information regarding the PTP master                                                       | _                   |
|                    | ipv4-address        | Specifies an IPv4 address.                                                                          | _                   |
|                    | ethernet-address    | Specifies an Ethernet address.                                                                      | _                   |
| Command Default    | None                |                                                                                                    |                     |
| Command Modes      | EXEC                |                                                                                                    |                     |
| Command History    | Release Mo          | dification                                                                                          |                     |
|                    | Release 4.2.0 Th    | is command was introduced.                                                                          |                     |
| Usage Guidelines   |                     | and, you must be in a user group associated with<br>oup assignment is preventing you from using a c | • • • • • •         |
| Task ID            | Task ID (           | Dperation                                                                                           |                     |
|                    | ethernet-services r | read                                                                                                |                     |
|                    | Example             |                                                                                                    |                     |
|                    | The following disp  | plays the packet counters for the GigabitEtherne                                                    | t0/2/0/1 interface. |

RP/0/RSP0/CPU0:router# show ptp packet-counters GigabitEthernet0/2/0/1

| Packets    | Sent | Received | Dropped |
|------------|------|----------|---------|
| Announce   | 3    | 83       | 11      |
| Sync       | 0    | 32       | 5       |
| Follow-Up  | 0    | 31       | 0       |
| Delay-Req  | 22   | 0        | 0       |
| Delay-Resp | 0    | 21       | 7       |

I

| Pdelay-Req            | 0  | 7   | 0  |
|-----------------------|----|-----|----|
| Pdelay-Resp           | 0  | 0   | 0  |
| Pdelay-Resp-Follow-Up | 0  | 0   | 0  |
| Signaling             | 2  | 1   | 0  |
| Management            | 0  | 0   | 0  |
| Other                 | 0  | 3   | 12 |
|                       |    |     |    |
| TOTAL                 | 27 | 178 | 35 |

#### Example

The following displays the packet counters with additional details for the GigabitEthernet0/2/0/1 interface.

| RP/0/RSP0/CPU0:router | show ptp | packet-counters | GigabitEthernet0/2/0/1 | details |
|-----------------------|----------|-----------------|------------------------|---------|
|-----------------------|----------|-----------------|------------------------|---------|

| Packets                                                                                                    | Sent                                                           | Received                                                               | Dropped                                                                  |
|----------------------------------------------------------------------------------------------------|----------------------------------------------------------------|------------------------------------------------------------------------|--------------------------------------------------------------------------|
| Announce<br>Sync<br>Follow-Up<br>Delay-Req<br>Delay-Resp<br>Pdelay-Resp<br>Pdelay-Resp<br>Pdelay-Resp-Follow-Up<br>Signaling<br>Management<br>Other | 3<br>0<br>22<br>0<br>0<br>0<br>0<br>0<br>2<br>0<br>0<br>0<br>0 | 83<br>32<br>31<br>0<br>21<br>7<br>0<br>0<br>0<br>1<br>0<br>3           | 11<br>5<br>0<br>0<br>7<br>0<br>0<br>0<br>0<br>0<br>0<br>0<br>12          |
| TOTAL                                                                                                    | 27                                                             | 178                                                                    | 35                                                                       |
| Master IPv4 5.4.3.4:<br>Packets                                                                                                    | Sent                                                           | Received                                                               | Dropped                                                                  |
| Announce<br>Sync<br>Follow-Up<br>Delay-Req<br>Delay-Resp<br>Pdelay-Resp<br>Pdelay-Resp-Follow-Up<br>Signaling<br>Management<br>Other<br>TOTAL       | 1<br>0<br>12<br>0<br>0<br>0<br>0<br>2<br>0<br>0<br>0<br>       | 40<br>23<br>14<br>0<br>10<br>7<br>0<br>0<br>0<br>1<br>0<br>3<br><br>98 | 1<br>4<br>0<br>7<br>0<br>0<br>0<br>0<br>0<br>0<br>0<br>0<br>12<br><br>24 |
| Master Ethernet 12ab.7431.32<br>Packets                                                                                                    | Sent                                                           | Received                                                               | Dropped                                                                  |
| Announce<br>Sync<br>Follow-Up<br>Delay-Req<br>Delay-Resp<br>Pdelay-Resp<br>Pdelay-Resp<br>Pdelay-Resp<br>Signaling                                  | 2<br>0<br>10<br>0<br>0<br>0<br>0<br>0<br>0                     | 43<br>9<br>17<br>0<br>11<br>0<br>0<br>0<br>0<br>0                      | 10<br>1<br>0<br>0<br>0<br>0<br>0<br>0<br>0<br>0<br>0<br>0<br>0           |

| Management<br>Other | 0<br>0 | 0<br>0 | 0<br>0 |
|---------------------|--------|--------|--------|
|                     |        |        |        |
| TOTAL               | 12     | 80     | 11     |

#### Example

The following displays the packet counters for the master with IPv4 address 5.4.3.4 for the GigabitEthernet0/2/0/1 interface.

RP/0/RSP0/CPU0:router# show ptp packet-counters GigabitEthernet0/2/0/1 master ipv4 5.4.3.4

| Master IPv4 5.4.3.4:  |      |          |         |
|-----------------------|------|----------|---------|
| Packets               | Sent | Received | Dropped |
|                       |      |          |         |
| Announce              | 1    | 40       | 1       |
| Sync                  | 0    | 23       | 4       |
| Follow-Up             | 0    | 14       | 0       |
| Delay-Req             | 12   | 0        | 0       |
| Delay-Resp            | 0    | 10       | 7       |
| Pdelay-Req            | 0    | 7        | 0       |
| Pdelay-Resp           | 0    | 0        | 0       |
| Pdelay-Resp-Follow-Up | 0    | 0        | 0       |
| Signaling             | 2    | 1        | 0       |
| Management            | 0    | 0        | 0       |
| Other                 | 0    | 3        | 12      |
|                       |      |          |         |
| TOTAL                 | 15   | 98       | 24      |

#### Example

The following displays the packet counters for the location 0/2/cpu0 for the GigabitEthernet0/2/0/1 interface.

RP/0/RSP0/CPU0:router# show ptp packet-counters location 0/2/cpu0

| Packets                | Sent          | Received | Dropped |
|------------------------|---------------|----------|---------|
| Announce               | 1735          | 101      | 52      |
| Sync                   | 3753          | 32       | 5       |
| Follow-Up              | 3751          | 32       | 7       |
| Delay-Req              | 0             | 4073     | 108     |
| Delay-Resp             | 4073          | 0        | 0       |
| Pdelay-Req             | 0             | 7        | 0       |
| Pdelay-Resp            | 0             | 0        | 0       |
| Pdelay-Resp-Follow-Up  | 0             | 0        | 0       |
| Signaling              | 73            | 18       | 0       |
| Management             | 0             | 0        | 0       |
| Other                  | 0             | 3        | 218     |
|                        |               |          |         |
| TOTAL                  | 13385         | 4266     | 390     |
| Drop Reason            |               | Drop Cc  | unt     |
| Not ready for packets  |               |          | 289     |
| Wrong domain number    |               |          | 71      |
| Packet too short       |               |          | 1       |
| Local packet received, | same port num | ber      | 7       |

I

| Zero timestamp received with packet       | 0  |
|-------------------------------------------|----|
| No timestamp received with packet         | 0  |
| Local packet received, lower port number  | 11 |
| Local packet received, higher port number | 11 |

TOTAL

# show ptp unicast-peers

To display information on the peers to which Precision Time Protocol (PTP) is sending unicast messages, use the **show ptp unicast-peers** command in EXEC mode.

show ptp unicast-peers interface

| Syntax Description | <i>interface</i> Displays information for the specified interface.                                                                                                    |
|--------------------|----------------------------------------------------------------------------------------------------|
| Command Default    | None                                                                                                    |
| Command Modes      | EXEC                                                                                                    |
| Command History    | Release Modification                                                                                                    |
|                    | Release 4.2.0 This command was introduced.                                                                                                    |
| Usage Guidelines   | To use this command, you must be in a user group associated with a task group that includes appropriate task IDs. If the user group assignment is preventing you from using a command, contact your AAA administrator for assistance. |
| Task ID            | Task ID Operation                                                                                                    |
|                    | ethernet-services read                                                                                                    |
|                    | The following example shows PTP unicast peer information for the GigabitEthernet0/2/0/1 interface.                                                                                                    |
|                    | RP/0/RSP0/CPU0:router# show ptp unicast-peers GigabitEthernet0/2/0/1                                                                                                    |
|                    | Interface GigabitEthernet0/2/0/1:<br>IPv4-address 1.2.3.4                                                                                                    |
|                    | Announce granted: every 2 seconds, 600 seconds                                                                                                    |
|                    | Sync granted: 16 per second, 600 seconds                                                                                                    |
|                    | Delay-Resp granted: 16 per second, 600 seconds<br>IPv4-address 1.2.3.5                                                                                                    |
|                    | Announce granted: every 1 second, 400 seconds                                                                                                    |
|                    | IPv4-address 1.2.3.6                                                                                                    |
|                    | Delay-Resp granted: 16 per second, 600 seconds                                                                                                    |
|                    | The following example shows PTP unicast peer information for all interfaces.                                                                                                    |
|                    | RP/0/RSP0/CPU0:router# show ptp unicast-peers                                                                                                    |

```
Interface GigabitEthernet0/2/0/1:
    IPv4-address 1.2.3.4
    Announce granted: every 2 seconds, 600 seconds
    Sync granted: 16 per second, 600 seconds
    Delay-Resp granted: 16 per second, 600 seconds
    IPv4-address 1.2.3.5
```

I

| Announce granted:          | every 1 second,  | 400 | seconds |
|----------------------------|------------------|-----|---------|
| IPv4-address 1.2.3.6       |                  |     |         |
| Delay-Resp granted:        | 16 per second,   | 600 | seconds |
|                            |                  |     |         |
| Interface GigabitEthernet0 | /3/0/2:          |     |         |
| Mac-address 00b0.4a6b.     | f4fc             |     |         |
| Announce granted:          | every 2 seconds, | 600 | seconds |
| Sync granted:              | 16 per second,   | 600 | seconds |
| Delay-Resp granted:        | 16 per second,   | 600 | seconds |
| Mac-address 00b0.4a6b.     | f4fd             |     |         |
| Announce granted:          | every 1 second,  | 400 | seconds |
| Interface GigabitEthernet0 | /3/0/3.          |     |         |
| 2                          | / 5/ 0/ 5.       |     |         |
| No known peers             |                  |     |         |

# source ipv4 address

To specify the source IPv4 address to use when sending IPv4 packets, use the **source ipv4 address** command in PTP profile configuration or interface PTP configuration mode. To remove the setting, use the **no** form of this command.

|                    | source ipv<br>no source        | 4 address addre.<br>ipv4 address              | <i>SS</i>                                                                                                    |
|--------------------|--------------------------------|-----------------------------------------------|----------------------------------------------------------------------------------------------------|
| Syntax Description | -                              | ecifies an IPv4<br>dress.                     |                                                                                                    |
| Command Default    | This comman                    | d has no default val                          | ues or behavior.                                                                                                    |
| Command Modes      | PTP profile c                  | onfiguration                                  |                                                                                                    |
|                    | Interface PTF                  | configuration                                 |                                                                                                    |
| Command History    | Release                        | Modification                                  |                                                                                                    |
|                    | Release 4.2.0                  | This command wa introduced.                   | as                                                                                                    |
| Usage Guidelines   |                                | er group assignment                           | be in a user group associated with a task group that includes appropriate task<br>is preventing you from using a command, contact your AAA administrator                                                                                                    |
|                    | then be assoc<br>the source IP | iated with many inte<br>74 address for a spec | and can be used configure the global PTP configuration profile which can<br>erfaces. Similarly it can be used in interface PTP configuration mode to set<br>cific interface. Any values set in interface PTP configuration mode override<br>tion profile associated with the interface. |
| Task ID            | Task ID                        | Operation                                     |                                                                                                    |
|                    | ethernet-servi                 | ces read,<br>write                            |                                                                                                    |
|                    | The following                  | g example specifies                           | the source IPv4 address 10.10.10.4 for PTP packets.                                                                                                    |
|                    | RP/0/RSP0/C                    |                                               | g)# ptp<br>g-ptp)# profile p1<br>g-ptp-profile)# source ipv4 address 10.10.10.4                                                                                                    |
|                    | The following for the interfa  |                                               | s the source IPv4 address in the profile and sets it to be 10.10.10.6                                                                                                    |
|                    | RP/0/RSP0/C<br>RP/0/RSP0/C     | PU0:router(config<br>PU0:router(config        | g)# interface TenGigE 0/0/0/10<br>g-if) ptp<br>g-if-ptp)# profile p1<br>g-if-ptp)# source ipv4 address 10.10.10.6                                                                                                    |

### sync

To configure settings for PTP sync messages, use the **sync** command in PTP profile configuration or interface PTP configuration mode. To remove the setting, use the **no** form of this command.

sync {frequency frequency | interval interval }
no sync {frequency | interval}

| Syntax Description | frequency f                                                           | requency                       | Use to specify multiple sync messages per second (2, 4, 8, 16, 32, 64, or 128). Frequency of 4 means that four messages are sent per second.                                                                                                    |  |
|--------------------|-----------------------------------------------------------------------|--------------------------------|----------------------------------------------------------------------------------------------------|--|
|                    | <b>interval</b> inte                                                  | rval                           | Use to specify one or fewer sync messages per second (every 1, 2,4, 8, or 16 seconds). Interval of 2 means that a sync message is sent every two seconds.                                                                                        |  |
| Command Default    | Defaults: inte                                                        | erval 1,timeout 5000.          |                                                                                                    |  |
| Command Modes      | PTP profile c                                                         | configuration                  |                                                                                                    |  |
|                    | Interface PTI                                                         | P configuration                |                                                                                                    |  |
| Command History    | Release                                                               | Modification                   |                                                                                                    |  |
|                    | Release 4.2.                                                          | 0 This command was introduced. |                                                                                                    |  |
| Usage Guidelines   |                                                                       | er group assignment is         | in a user group associated with a task group that includes appropriate task<br>preventing you from using a command, contact your AAA administrator                                                                                               |  |
|                    | with many in a specific interview.                                    | terfaces. Similarly it ca      | figure the global PTP configuration profile which can then be associated<br>an be used in interface PTP configuration mode to set the sync value for<br>in interface PTP configuration mode override the settings in the PTP<br>h the interface. |  |
| Task ID            | Task ID                                                               | Operation                      |                                                                                                    |  |
|                    | ethernet-serv                                                         | ices read,<br>write            |                                                                                                    |  |
|                    | The following example sets the PTP sync timeout to 2000 milliseconds. |                                |                                                                                                    |  |
|                    |                                                                       | PU0:router(config)#            | # ptp                                                                                                    |  |

RP/0/RSP0/CPU0:router(config-ptp)# profile p1
RP/0/RSP0/CPU0:router(config-ptp-profile)# sync frequency 2000

The following example overrides the sync frequency value in the profile and sets it to be 1500 milliseconds for the interface:

```
RP/0/RSP0/CPU0:router(config)# interface TenGigE 0/0/0/10
RP/0/RSP0/CPU0:router(config-if) ptp
RP/0/RSP0/CPU0:router(config-if-ptp)# profile p1
RP/0/RSP0/CPU0:router(config-if-ptp)# sync frequency 1500
```

# timescale

To set the time scale to use when advertising time for Precision Time Protocol (PTP), use the **timescale** command in PTP clock configuration mode. To remove the setting, use the **no** form of this command.

timescale {ARB | PTP} no timescale

| Syntax Description | ARB                        |                              | Specifies ARB (arbitrary) time.                                                                                                    |
|--------------------|----------------------------|------------------------------|----------------------------------------------------------------------------------------------------|
|                    | РТР                        |                              | Specifies PTP time.                                                                                                    |
| Command Default    | The default va             | lue is derived from pla      | tform properties.                                                                                                    |
| Command Modes      | PTP clock cor              | ifiguration                  |                                                                                                    |
| Command History    | Release                    | Modification                 |                                                                                                    |
|                    | Release 4.2.1              | This command was introduced. |                                                                                                    |
| Usage Guidelines   |                            | r group assignment is p      | a user group associated with a task group that includes appropriate task<br>reventing you from using a command, contact your AAA administrator |
|                    | Use this comm              | nand to override the pla     | tform value, if needed.                                                                                                    |
|                    |                            |                              |                                                                                                    |
| Task ID            | Task ID                    | Operation                    |                                                                                                    |
| IASK ID            | Task ID<br>ethernet-servic | •                            |                                                                                                    |
| IASK IU            | ethernet-servic            | es read,                     | scale to ARB.                                                                                                    |

| <b>Related Commands</b> | Command         | Description                    |
|-------------------------|-----------------|--------------------------------|
|                         | ptp, on page 32 | Enters PTP configuration mode. |

# time-of-day

To set the priority used by Precision Time Protocol (PTP) when selecting between PTP and other sources for time-of-day on the router (for example GPS), use the **time-of-day** command in PTP configuration mode. To remove the setting, use the **no** form of this command.

time-of-day priority *number* no time-of-day priority

| Syntax Description | priority nur    | 1                          | es the time of day priority to rank a foreign PTP grand master against other time s, such as GPS (1-255).                                                          |
|--------------------|-----------------|----------------------------|----------------------------------------------------------------------------------------------------|
| Command Default    | The default is  | priority 100.              |                                                                                                    |
| Command Modes      | PTP configura   | tion                       |                                                                                                    |
| Command History    | Release         | Modification               | <br>1                                                                                                    |
|                    | Release 4.2.0   | This comman<br>introduced. | nd was                                                                                                    |
| Usage Guidelines   |                 | r group assign             | nust be in a user group associated with a task group that includes appropriate task<br>ment is preventing you from using a command, contact your AAA administrator |
| Task ID            | Task ID         | Operation                  |                                                                                                    |
|                    | ethernet-servic | ces read,<br>write         |                                                                                                    |
|                    | The following   | example sets               | the time of day priority to 200.                                                                                                    |

RP/0/RSP0/CPU0:router(config)# ptp RP/0/RSP0/CPU0:router(config-ptp)# time-of-day priority 200

# time-source

|                    | To set the time source advertised in announcement messages by the local clock for Precision Time Protoco (PTP), use the <b>clock time-source</b> command in PTP clock configuration mode. To remove the setting, use the <b>no</b> form of this command. |                                                       |                    |                                                                                                    |  |
|--------------------|----------------------------------------------------------------------------------------------------|-------------------------------------------------------|--------------------|----------------------------------------------------------------------------------------------------|--|
|                    | time-source source<br>no time-source                                                                                                    |                                                       |                    |                                                                                                    |  |
| Syntax Description | 1                                                                                                    | cifies the type of t<br>errestrial radio.             | ime source: GPS, 1 | NTP, PTP, atomic-clock, hand-set, internal oscillator, other,                                                         |  |
| Command Default    | The default is                                                                                                    | the value specific                                    | ed by the platform |                                                                                                    |  |
| Command Modes      | PTP clock co                                                                                                    | nfiguration                                           |                    |                                                                                                    |  |
| Command History    | Release                                                                                                    | Modification                                          |                    |                                                                                                    |  |
|                    | Release 4.2.1                                                                                                    | This command introduced.                              | was                |                                                                                                    |  |
| Usage Guidelines   |                                                                                                    | er group assignme                                     |                    | associated with a task group that includes appropriate task<br>u from using a command, contact your AAA administrator |  |
|                    |                                                                                                    | mand to override t<br>8-2008 standard.                | he platform value, | if needed, using any of the time-source values specified in                                                           |  |
| Task ID            | Task ID                                                                                                    | Operation                                             |                    |                                                                                                    |  |
|                    | ethernet-servio                                                                                                    | ces read,<br>write                                    |                    |                                                                                                    |  |
|                    | The following                                                                                                    | g example sets the                                    | time source to PT  | P.                                                                                                    |  |
|                    | RP/0/RSP0/C                                                                                                    | PU0:router(conf<br>PU0:router(conf<br>PU0:router(conf |                    | time-source ptp                                                                                                    |  |
| Related Commands   | Command                                                                                                    | Description                                           |                    |                                                                                                    |  |

| Related Commands | Command         | Description                    |
|------------------|-----------------|--------------------------------|
|                  | ptp, on page 32 | Enters PTP configuration mode. |

### transport

To specify the PTP transport type, use the **transport** command in PTP profile configuration or interface PTP configuration mode. To remove the setting, use the **no** form of this command.

 $\begin{array}{l} transport \quad \{ethernet \mid ipv4\} \\ no \ transport \end{array}$ 

| Syntax Description | <b>ethernet</b> Specifies that Ethernet is used as the transport type on the interface.                                                                                                    |
|--------------------|----------------------------------------------------------------------------------------------------|
|                    | <b>ipv4</b> Specifies IPv4 is used as the transport type on the interface                                                                                                    |
| Command Default    | This command has no default values or behavior.                                                                                                    |
| Command Modes      | PTP profile configuration                                                                                                    |
|                    | Interface PTP configuration                                                                                                    |
| Command History    | Release Modification                                                                                                    |
|                    | Release 4.2.0 This command was introduced.                                                                                                    |
| Usage Guidelines   | To use this command, you must be in a user group associated with a task group that includes appropriate task IDs. If the user group assignment is preventing you from using a command, contact your AAA administrator for assistance.                                                                                                    |
|                    | The <b>transport</b> command can be used configure the global PTP configuration profile which can then be associated with many interfaces. Similarly it can be used in interface PTP configuration mode to set the transport type for a specific interface. Any values set in interface PTP configuration mode override the settings in the PTP configuration profile associated with the interface. |
| Task ID            | Task ID Operation                                                                                                    |
|                    | ethernet-services read,<br>write                                                                                                    |
|                    | The following example sets the transport type to be Ethernet.                                                                                                    |
|                    | RP/0/RSP0/CPU0:router(config)# <b>ptp</b>                                                                                                    |

RP/0/RSP0/CPU0:router(config-ptp)# profile p1
RP/0/RSP0/CPU0:router(config-ptp-profile)# transport ethernet

The following example overrides the transport type in the profile and sets it to be ipv4 for the interface:

```
RP/0/RSP0/CPU0:router(config)# interface TenGigE 0/0/0/10
RP/0/RSP0/CPU0:router(config-if) ptp
RP/0/RSP0/CPU0:router(config-if-ptp)# profile p1
RP/0/RSP0/CPU0:router(config-if-ptp)# transport ipv4
```

# uncalibrated-clock-class

To configure the clock class that is advertised when PTP is in ACQUIRING state and interface connected to the Best Master is in Uncalibrated state, use the **uncalibrated-clock-class** command in the PTP configuration mode. To remove the configuration, use the **no** form of this command.

uncalibrated-clock-class class no uncalibrated-clock-class class

| Syntax Description | <i>class</i> Indicates the clock class to be advertised when PTP is in ACQUIRING state. The range is between 0 and 255. |  |  |  |  |
|--------------------|----------------------------------------------------------------------------------------------------|--|--|--|--|
| Command Default    | The default clock class can be obtained from the platform properties.                                                   |  |  |  |  |
| Command Modes      | PTP configuration                                                                                                    |  |  |  |  |
| Command History    | Release Modification                                                                                                    |  |  |  |  |
|                    | Release 6.1.2 This command was introduced.                                                                              |  |  |  |  |
| Usage Guidelines   | This command is used to override the platform value (if needed).                                                        |  |  |  |  |
|                    | The following example configures the clock class to 255:                                                                |  |  |  |  |
|                    | RP/0/RSP0/CPU0:router(config)# <b>ptp</b><br>RP/0/RSP0/CPU0:router(config-ptp)# <b>uncalibrated-clock-class 255</b>     |  |  |  |  |
| Related Commands   | clock-class Configures the clock class that can be used to advertise a PTP clock.                                       |  |  |  |  |

### unicast-grant invalid-request

To specify whether unicast grant requests with unacceptable parameters are denied or granted with reduced parameters, use the **unicast-grant invalid-request** command in PTP profile configuration or interface PTP configuration mode. To remove the setting, use the **no** form of this command.

unicast-grant invalid-request {deny | reduce} no unicast-grant invalid-request

Syntax Description Indicates that unicast grant requests with unacceptable parameters are denied. denv For example, assume that a request for a grant is received with a packet interval of 1 per second and duration of 600 seconds, and that the maximum packet interval is 2 per second and duration is 500 seconds. If deny is configured, the grant will be denied. reduce Indicates that unicast grant requests with unacceptable parameters are granted with reduced parameters. For example, assume that a request for a grant is received with a packet interval of 1 per second and duration of 600 seconds, and that the maximum packet interval is 2 per second and duration is 500 seconds. If reduce is configured, a grant with packet interval of 2-per-second and duration of 500 seconds will be granted. The default is reduce. **Command Default** PTP profile configuration **Command Modes** Interface PTP configuration **Command History** Release Modification Release 4.2.1 This command was introduced. To use this command, you must be in a user group associated with a task group that includes appropriate task **Usage Guidelines** IDs. If the user group assignment is preventing you from using a command, contact your AAA administrator for assistance. The unicast-grant invalid-request command can be used configure the global PTP configuration profile which can then be associated with many interfaces. Similarly it can be used in interface PTP configuration mode to set the unicast-grant invalid-request value for a specific interface. Any values set in interface PTP configuration mode override the settings in the PTP configuration profile associated with the interface. Task ID Task ID Operation ethernet-services read, write

The following example determines that unicast grant requests with unacceptable parameters are granted with reduced parameters.

```
RP/0/RSP0/CPU0:router(config)# ptp
RP/0/RSP0/CPU0:router(config-ptp)# profile p1
RP/0/RSP0/CPU0:router(config-ptp-profile)# unicast-grant invalid-request reduce
```

The following example overrides the unicast grant value in the profile and sets it to be deny for the interface:

```
RP/0/RSP0/CPU0:router(config)# interface TenGigE 0/0/0/10
RP/0/RSP0/CPU0:router(config-if) ptp
RP/0/RSP0/CPU0:router(config-if-ptp)# profile p1
RP/0/RSP0/CPU0:router(config-if-ptp)# unicast-grant invalid-request deny
```